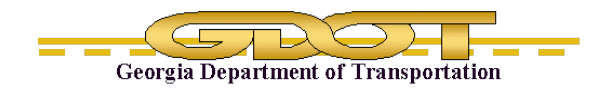

# Chapter 1 Roadway Title Block Editor

## **1.1 Purpose**

The purpose of this program is to allow GDOT MicroStation users to edit title block data. This chapter covers the Title Block Editor for Roadway Design.

## **1.2 Application Overview**

The application is accessed through a menu.

Details TBA

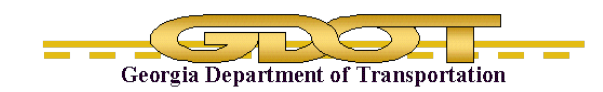

Intentionally Left Blank

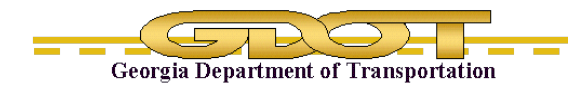

## **1.3 Title Tab**

The Title Block Editor defaults to the TITLE tab when it initially opens.

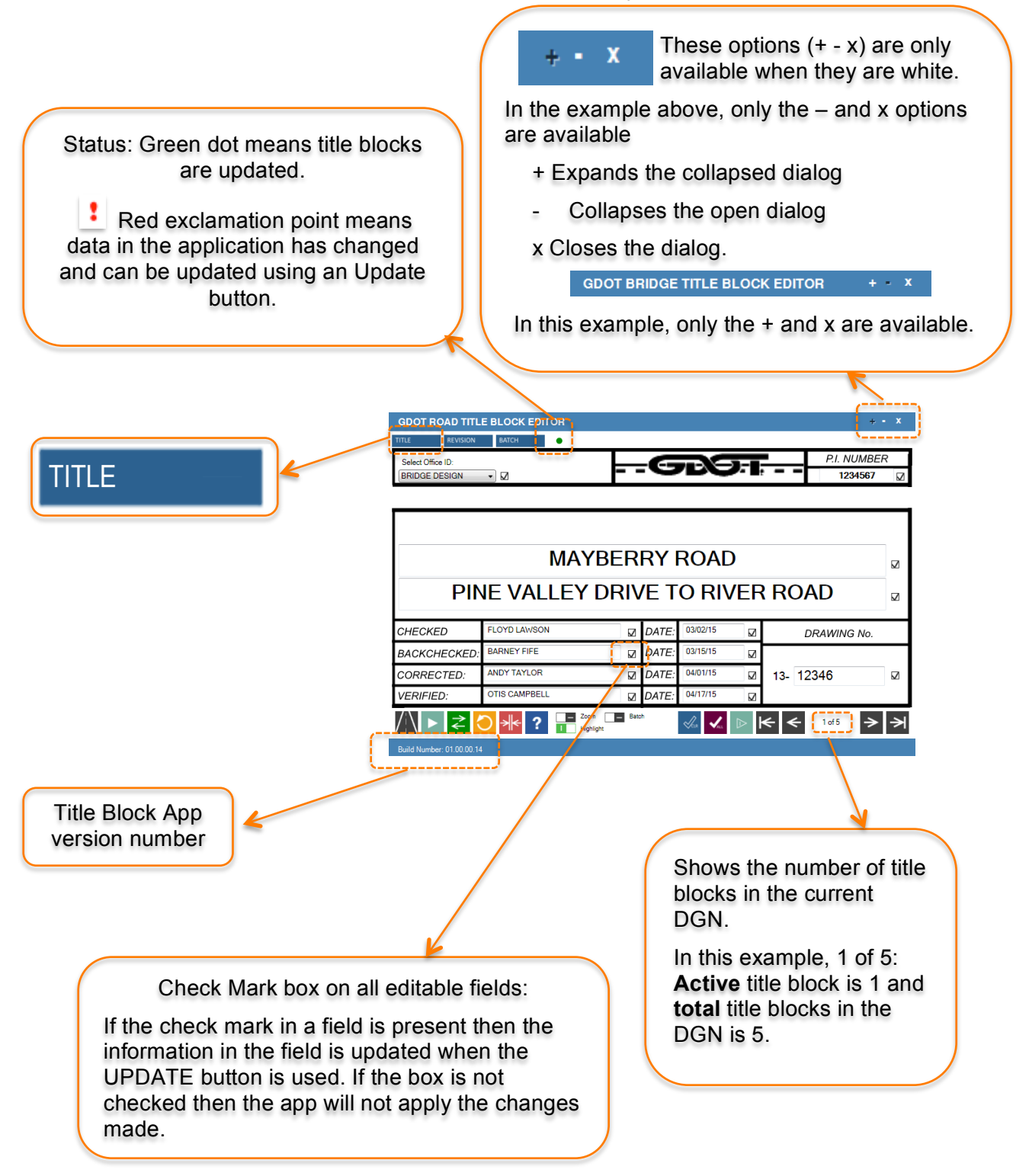

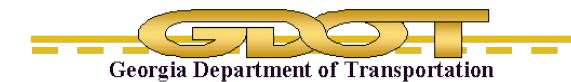

## **1.3.1 Title Block Editor Fields**

# **Select Office ID (only valid in Roadway DGN files)** What it does: Reads the data from the existing title block. Defaults to blank (no text).

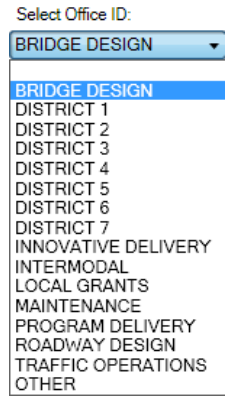

P.I. NUMBER 1234567

## **PI Number**

What it does: Project Identification from an internal GDOT number. It is used for filing and reference.

#### **Title Block Description**

Click in the field to type in the data.

When the field is empty, a grayed out prompt is displayed.

#### **Checked, Backchecked, Connected, and Verified**

What it does: The app user fills in the appropriate field based on the action/function performed. The DGN title block information is updated if the corresponding box is checked when the Update button is used.

**ENTER DESCRIPTION 1** PINE VALLEY DRIVE TO RIVER ROAD

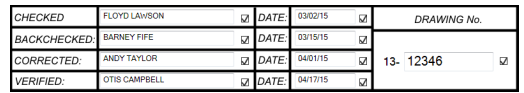

#### **1.3.2 How the Buttons Work** Zoom  $\Box$  Batch  $\vert \blacktriangleleft \Vert \triangleright \Vert \in \vert \Leftarrow \vert$ «Xar  $1$  of  $5$ Highlight

### **Roadway Design View**

What it does: This icon corresponds to the type of DGN file opened. It has no other function.

#### **Update all title blocks in DGN**

What it does: It updates the checked fields in ALL the title blocks in the DGN.

Where data entered for fields with checked boxes is entered for title block one, then the data entered for fields with checked boxes is entered for title block two, etc.

This tool is different from Batch.

#### **Reload from DGN**

What it does: Retrieves title block information from the DGN and populates the fields in the dialog box.

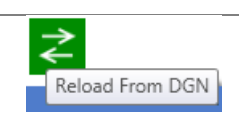

Update ALL Title Blocks In DGN

Road Design View

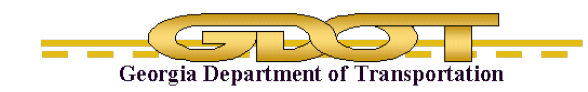

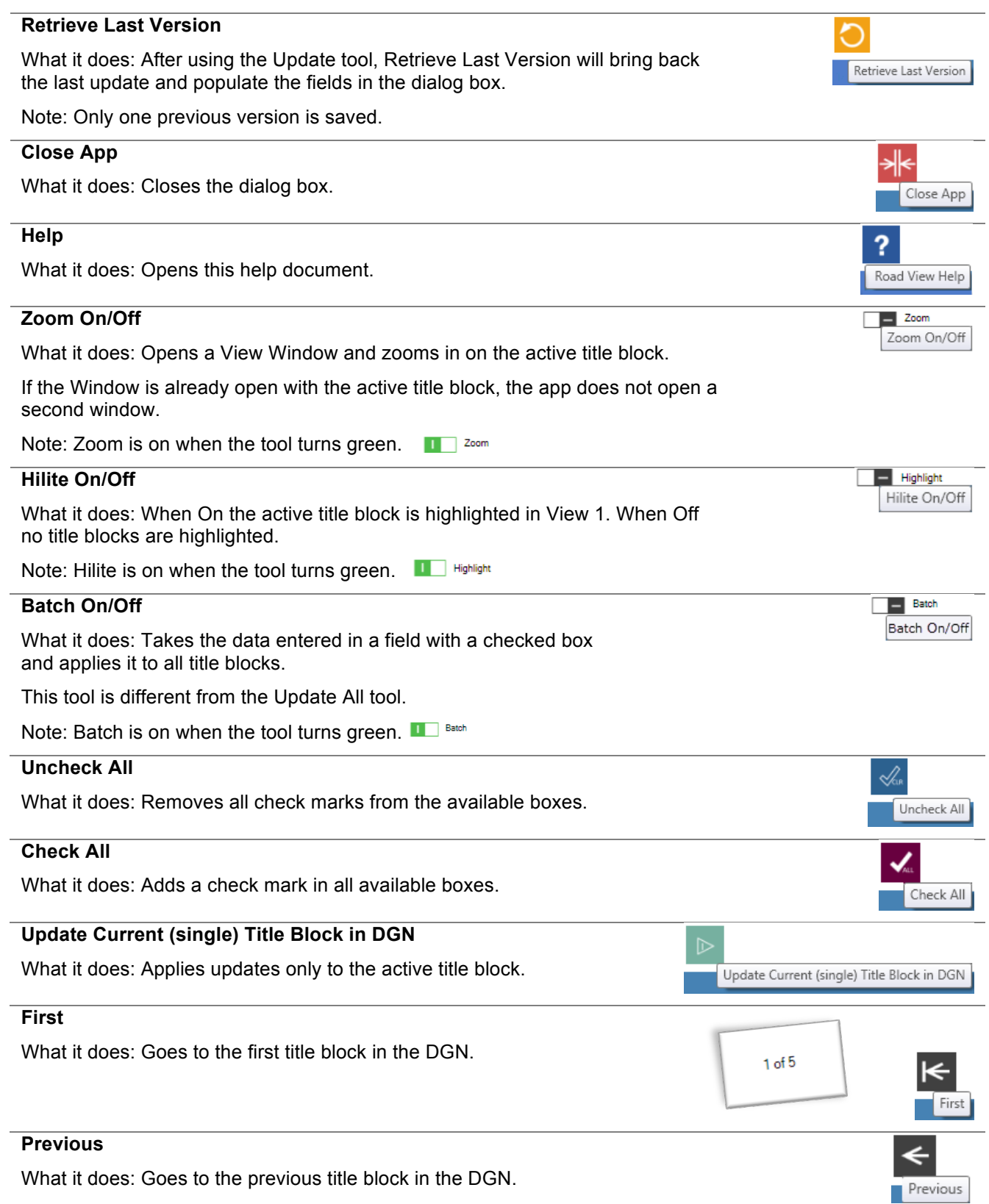

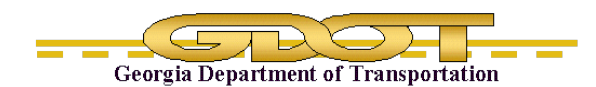

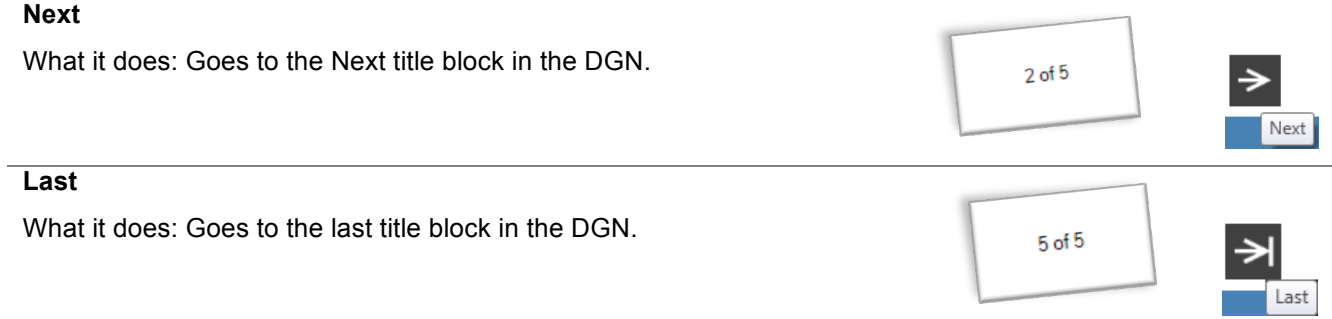

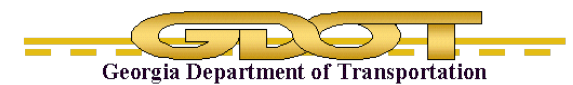

## **1.4 Revision Tab**

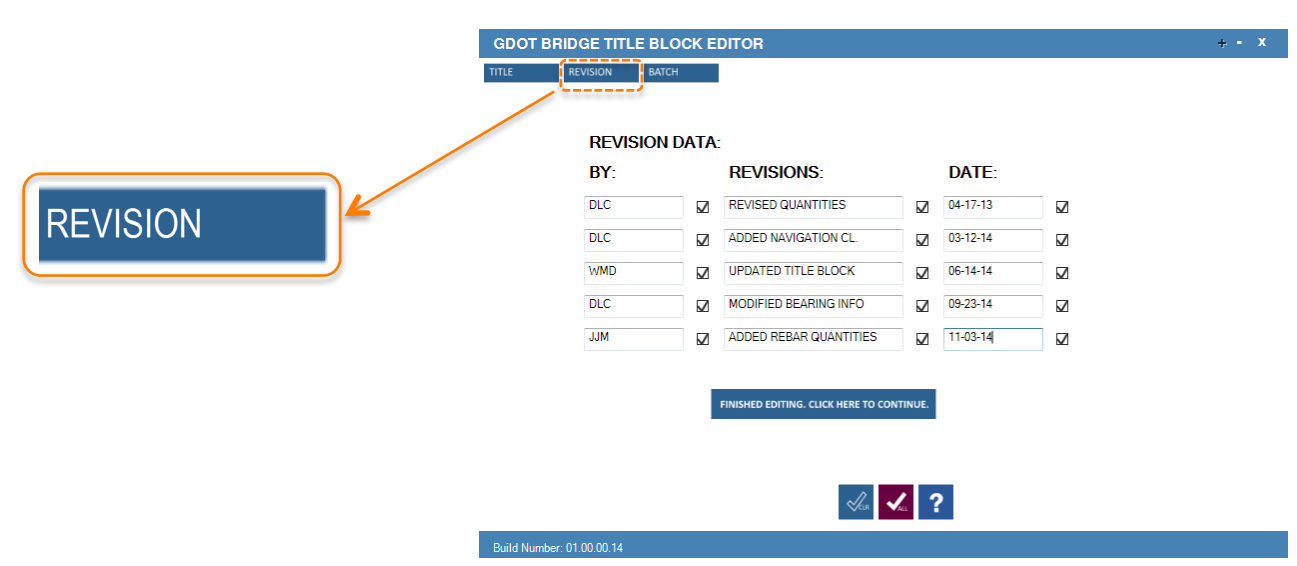

## **What it does:**

Fields corresponding to the title block revision fields can be updated. Only fields with check marks in the boxes will be updated.

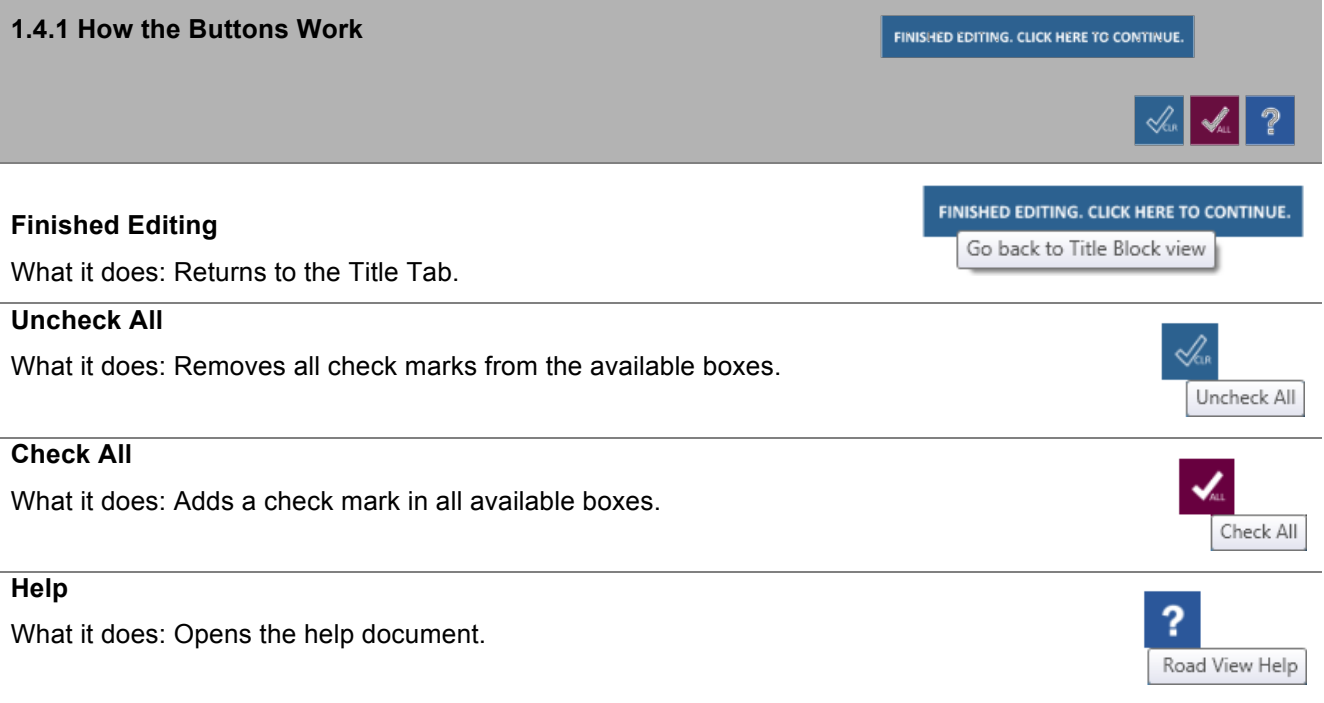

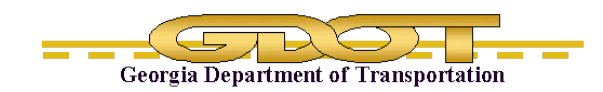

Intentionally Left Blank

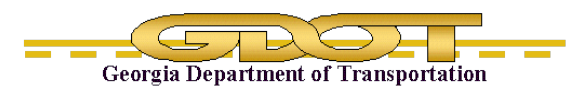

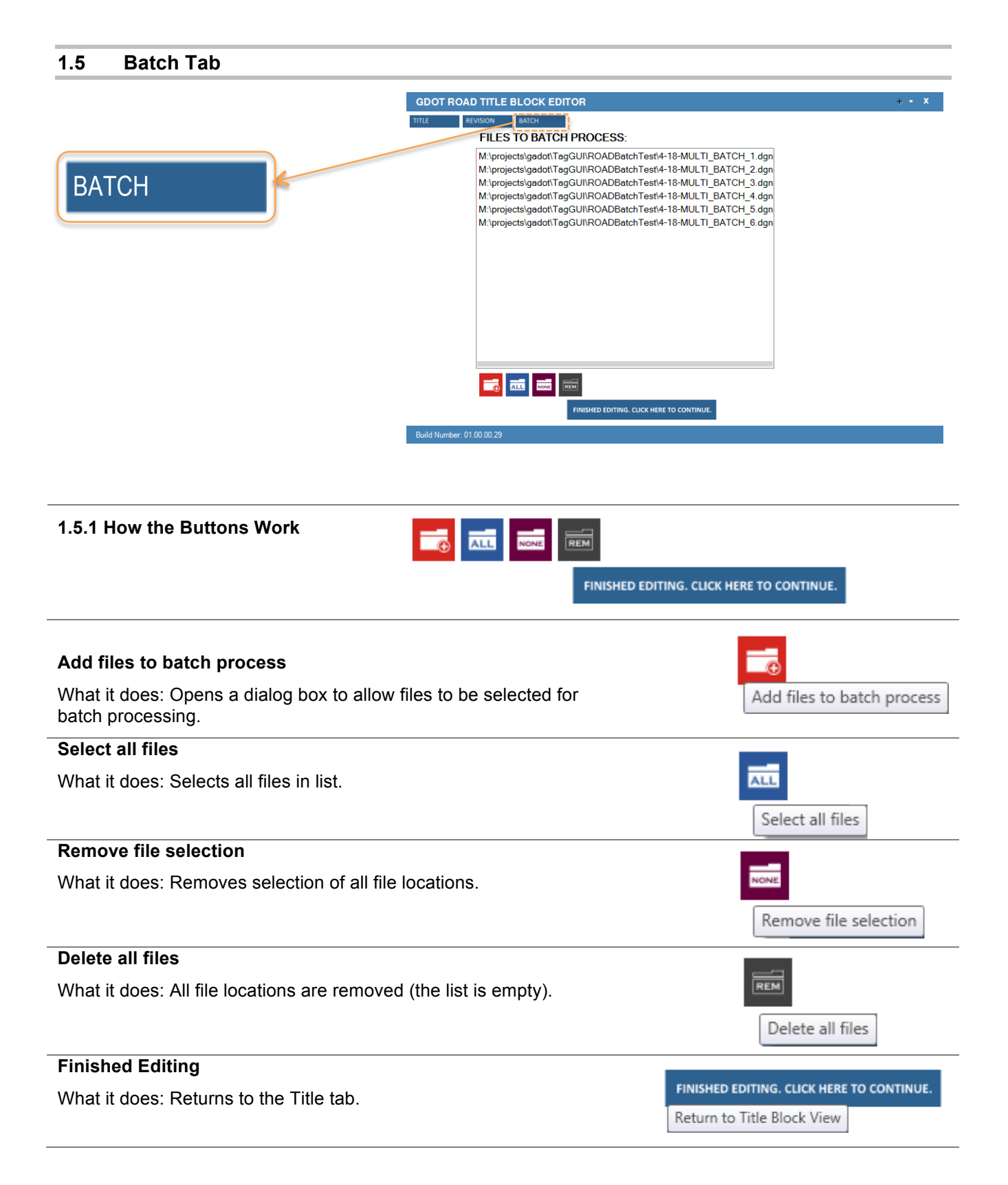

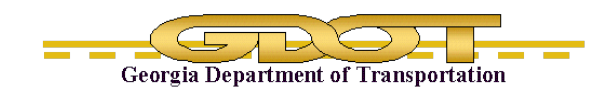

Intentionally Left Blank